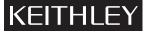

Keithley Instruments, Inc. 28775 Aurora Road Cleveland, Ohio 44139 (440) 248-0400 Fax: (440) 248-6168 www.keithley.com

### Model 2306NV Battery/Charger Simulator

User's Guide

**NOTE** This information is to be used in conjunction with the Model 2306 Instruction manual. The Instruction manual is on the Product Information CD-ROM that ships with the Model 2306NV. Make sure to thoroughly understand the operation of the Model 2306NV before operating or connecting the unit.

#### Overview

This User's Guide contains operational differences between the Model 2306NV and the standard Model 2306. The model number displayed during the power up sequence is 2306NV instead of 2306. The REVISION NUMBER under MAIN MENU displays 'NV' between the two revision numbers as shown below:

REVISION NUMBER B13 NV B01

Additionally, sending the identification query '\*IDN?' returns the 2306NV model number as shown below:

KEITHLEY INSTRUMENTS INC., MODEL 2306NV, XXXXXX, YYYYY/ZZZZZ

Where: xxxxxx is the serial number.

yyyyy is the firmware revision level of the digital board ROM.

zzzz is the firmware revision level display board ROM.

## 2306NV operation

Essentially, the Model 2306NV functions the same as the Model 2306 with one exception: the Model 2306 can perform DVM measurements while the 2306NV (no voltmeter) cannot. With this in mind, note the following differences:

- The DVM menu item (DVM INPUT) has been removed. Also, the quick disconnect connectors contain non-functional DVM + and DVM terminals.
- The commands contained in Table 1 have changed. Sending these unsupported commands will cause errors.

| Туре                                      | Command                                                                                                    | Change                                                                                                    |
|-------------------------------------------|----------------------------------------------------------------------------------------------------|----------------------------------------------------------------------------------------------------|
| Independent voltage<br>measurements (DVM) | :SENSe[1]:FUNCtion <name><br/>:SENSe2:FUNCtion <name></name></name>                                                                                                    | Command <name> of 'DVM' and 'DVMeter'<br/>removed. Also, the portion of associated commands<br/>such as :NPLCycles <n> or :AVERage <nrf> with<br/>respect to DVMeter, have also been removed.</nrf></n></name> |
| Signal Oriented                           | :MEASure[1][: <function>]?<br/>:MEASure[1]:ARRay[:<function>]?<br/>:MEASure2[:<function>]?<br/>:MEASure2:ARRay[:<function>]?</function></function></function></function> | Command <function> 'DVM' and 'DVMeter' removed.</function>                                                                                                    |
| Common Commands                           | *IDN?                                                                                                    | This command returns 2306NV for model type.                                                                                                    |

Table 1 2306NV Command differences

# Calibration

When performing calibration on a Model 2306NV, use the procedure as contained in the Model 2306 Instruction Manual. Take care to include the call for calibrating the DVM (this call must be made or an error will result).

## Verification

When performing verification on the Model 2306NV, ignore the steps for the DVM verification.